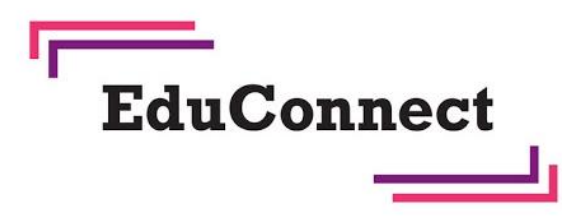

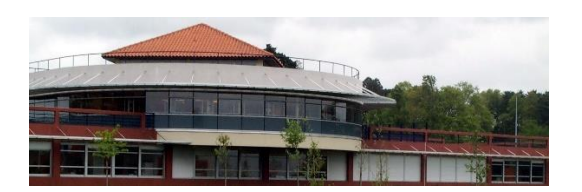

Vallet, le 2 septembre 2021 Aux parents du collège

## **Lettre d'information aux parents**

Madame, Monsieur

Les Téléservices et notre ENT elyco sont désormais accessibles par **EduConnect.** Cette plateforme vous permet d'avoir **un compte unique** tout au long de la scolarité, **une identité nationale unique**  qui rapproche automatiquement les fratries. Ce compte est également **articulé avec vos autres comptes publics** (impots.gouv.fr, Ameli.fr …)

### **À quoi sert EduConnect ?**

EduConnect remplace les identifiants et mot de passe utilisés jusqu'à présent par les élèves et leurs parents notamment pour accéder à elyco. Il **simplifie l'accès au suivi et à l'accompagnement de la scolarité des enfants et aux ressources numériques de l'éducation**. Articulé avec le système FranceConnect, il permet l'accès :

- aux démarches en ligne, notamment aux Téléservices (demande de bourses, saisie des vœux d'orientation post  $3<sup>eme</sup>$  ...
- au livret scolaire numérique (LSU)
- à l'espace numérique de travail de l'établissement de vos enfants **(ENT) elyco**

# **Qui bénéficie d'EduConnect ?**

## - **Les responsables**

Ils créent et gèrent **eux-mêmes** leur compte Educonnet qui leur donnera aussi accès à elyco.

**Comment créer et activer son compte EduConnect responsable ? (voir document « Les étapes de création du compte Educonnect Responsable » )** 

- **Les élèves** 

Le compte EduConnect des élèves **reste géré et administré** *par les établissements***.**

# **Les étapes de création du compte**

# **Educonnect responsable**

Accéder tout d'abord à l'espace numérique de travail **(ENT) elyco :** <https://pabelard.loire-atlantique.e-lyco.fr/>

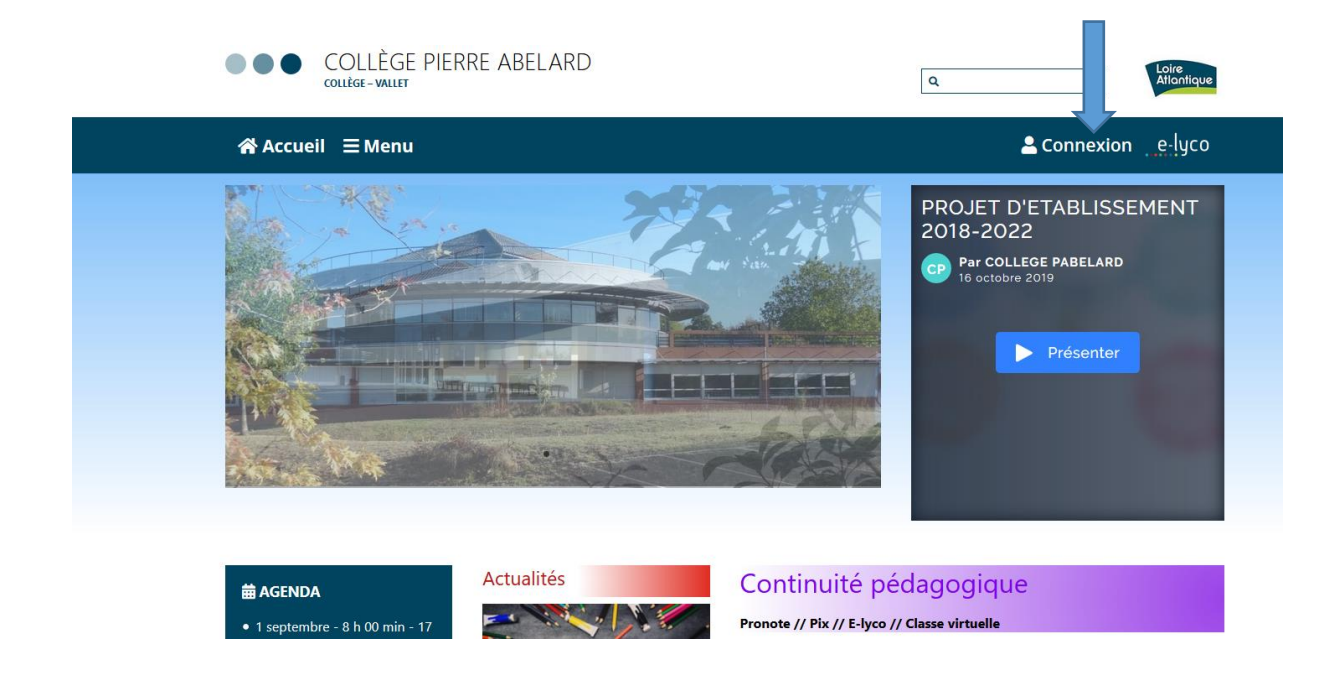

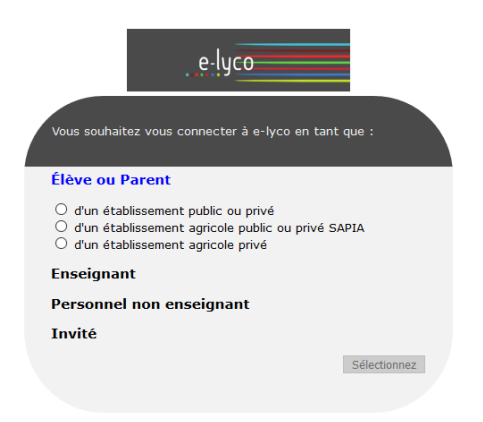

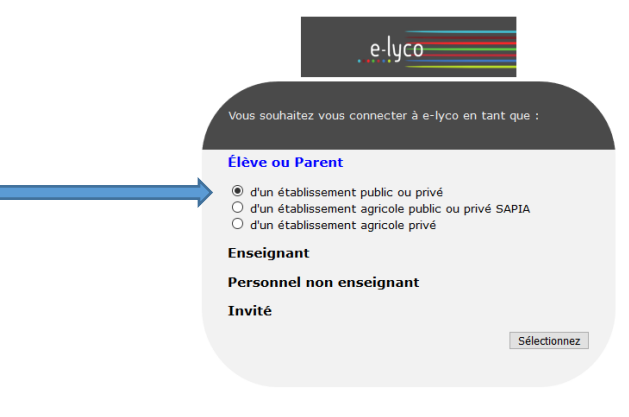

F

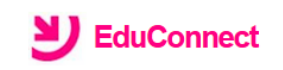

#### J'accède aux services numériques des établissements scolaires

Je simplifie mes accès avec FranceConnect

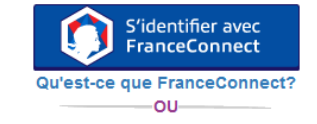

J'utilise mes identifiants EduConnect

### **Identifiant**

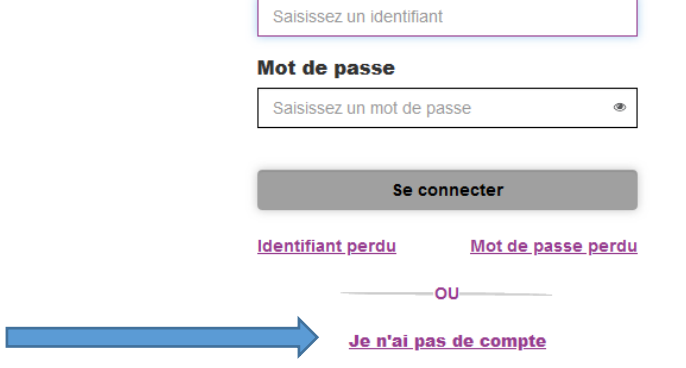

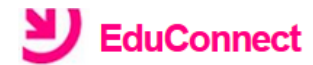

Je suis représentant légal d'élève(s) scolarisé(s) : je peux activer mon compte par SMS.

Activer mon compte

Si mon numéro de téléphone portable n'est pas enregistré, je peux contacter l'établissement d'un de mes enfants pour obtenir mon identifiant et un mot de passe provisoire pour activer mon compte.

Je suis un(e) élève : je contacte mon établissement qui me fournira mon identifiant et un mot de passe provisoire pour activer mon compte.

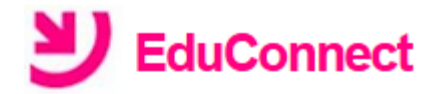

## J'active mon compte

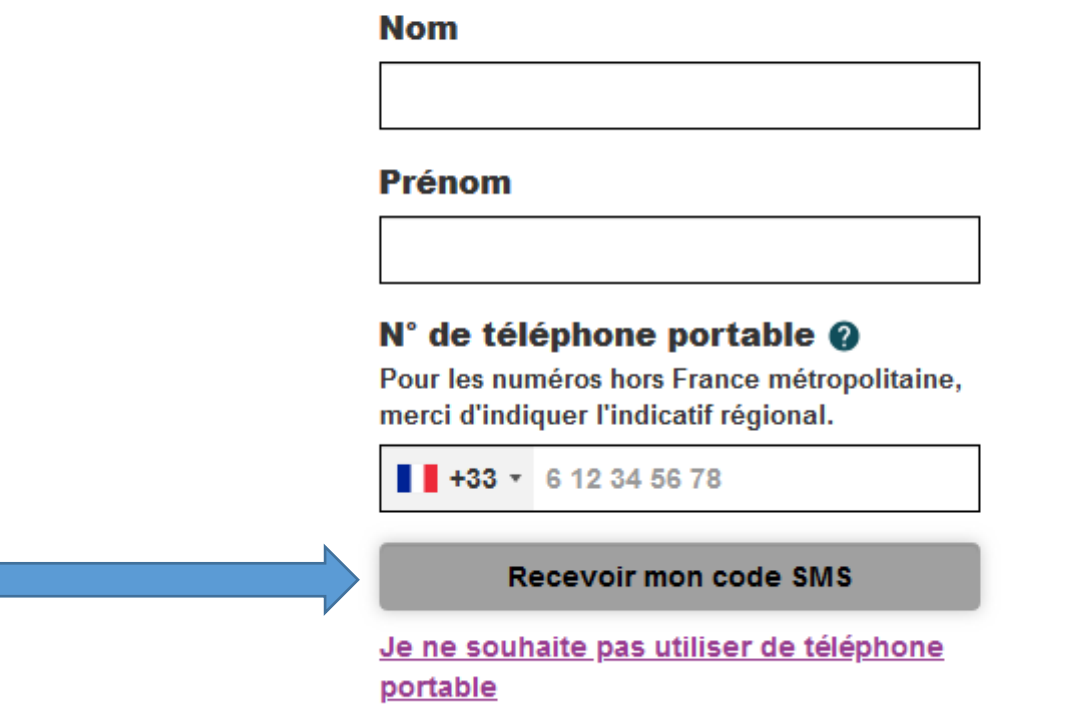

- **Je renseigne le code d'activation reçu par SMS (code valable 30 minutes)**
- **Je confirme les renseignements concernant mes enfants et je valide**
- **Je note soigneusement l'identifiant de mon compte et je choisis un mot de passe répondant aux critères de sécurité : ce sont les codes que j'utiliserai ensuite pour me connecter sur le site elyco du collège.**

**Mme Thomas Principale adjointe Collège Pierre Abélard**